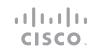

Cisco Services

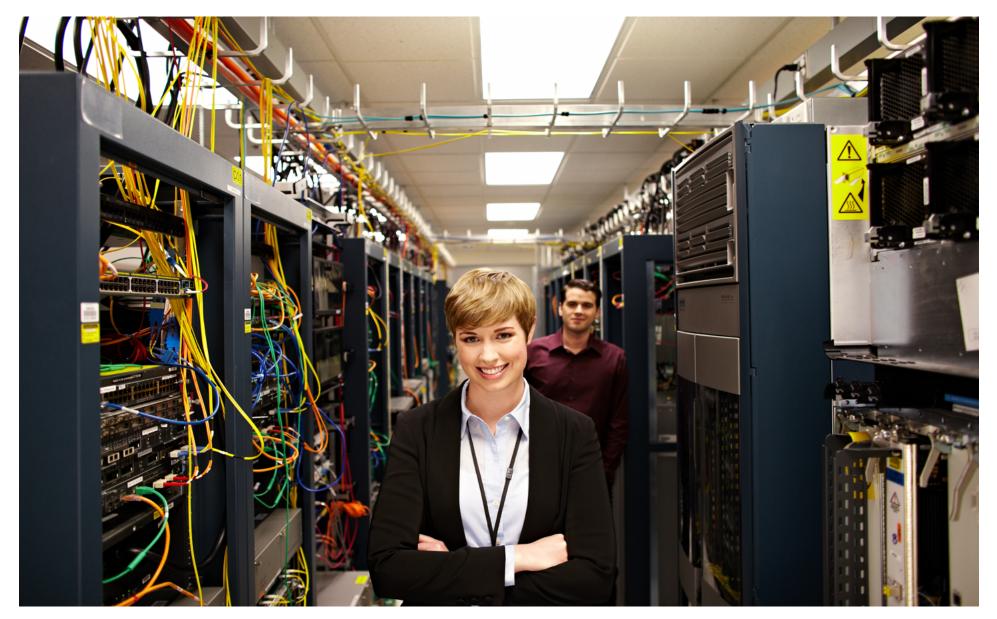

PREFACE

### Preface

### About Smart Services

Cisco Smart Services are software-enabled services that deliver automated, actionable network insights. Intelligent monitoring and collection captures information at the device, network, operation, and application levels; that data is correlated and analyzed against Cisco intellectual capital. The end result is actionable insights into your network.

Cisco<sup>®</sup> Smart Call Home is an automated support capability that helps minimize network downtime by continuously self-diagnosing the health of Cisco devices.

Smart Call Home provides

- Flexible, proactive notifications
- · Analysis and remediation
- Automatic creation of Cisco TAC cases for critical events

#### Audience

This guide is for use by direct customers and Cisco branded reseller customers who wish to use Smart Call Home.

### Scope

This deployment guide includes:

- Introduction to Smart Call Home
- Planning a Smart Call Home deployment
- Configuring and registering devices
- Navigating the Smart Call Home portal
- Tuning Smart Call Home
- Additional resources

### Versions

Service, capability, or product versions tested in this deployment guide are:

Cisco Smart Call Home version 3.7

TABLE OF CONTENTS

| Preface                           | <u>2</u>  | Email notifications                            | <u>13</u> |
|-----------------------------------|-----------|------------------------------------------------|-----------|
| About Smart Services              | 2         | Editing Device Preferences                     | <u>15</u> |
| Audience                          | 2         | Creating a demo support case (service request) | <u>15</u> |
| Scope                             | 2         | Navigating the Smart Call Home portal          | <u>16</u> |
| Introduction                      | 4         | Registered Devices                             | <u>16</u> |
| Planning for deployment           | <u>5</u>  | Devices Pending Registration                   | <u>17</u> |
| Pilot                             | <u>5</u>  | Device Groups and Maintenance Windows          | <u>17</u> |
| Plan for production deployment    | <u>5</u>  | Reports                                        | <u>19</u> |
| Deploying Smart Call Home         | <u>Z</u>  | Device Report                                  | <u>19</u> |
| Configuring Smart Call Home       | <u>7</u>  | Call Home History Report                       | <u>20</u> |
| Call Home profiles                | <u>7</u>  | Registration Summary Report                    | <u>20</u> |
| Alert groups                      | <u>7</u>  | Partner Summary Report                         | <u>20</u> |
| Registering devices               | <u>9</u>  | Tuning                                         | <u>25</u> |
| Registering the transport gateway | <u>9</u>  | How to add a contract to Cisco.com profile     | <u>25</u> |
| Tuning                            | <u>10</u> | Suppressing notifications                      | <u>25</u> |
| Bulk Configuration (optional)     | <u>10</u> | Data privacy                                   | <u>25</u> |
| Using Smart Call Home             | <u>12</u> | Resources                                      | <u>26</u> |
| Users                             | <u>12</u> |                                                |           |

......

CISCO

INTRODUCTION

### Introduction

Smart Call Home is an automated support capability that helps minimize unplanned network down time by continuously self-diagnosing the health of Cisco devices. Proactive notifications that contain event description, analysis, and recommended remediation are automatically sent to expedite resolution. Smart Call Home helps you:

- Avoid business interruption
- Reduce time-to-resolution
- Reduce operating costs

Smart Call Home leverages the capabilities of Generic Online Diagnostics (GOLD) and Embedded Event Manager (EEM), combined with Cisco intellectual capital, to provide proactive diagnostics, remediation advice, actionable notifications, automatically created TAC support cases for critical events, and web-based reporting. When a fault is detected on a device, it sends an alert to the Smart Call Home servers at Cisco, where the fault is interpreted and enriched with a plain-language description of the alert, possible reasons for the fault, and recommendations on how to fix the issue. The customer is notified and a link is provided to the information in the Smart Call Home portal. If the issue is critical, a support case is automatically created with the Cisco TAC.

### Figure 1. Overview of Smart Call Home

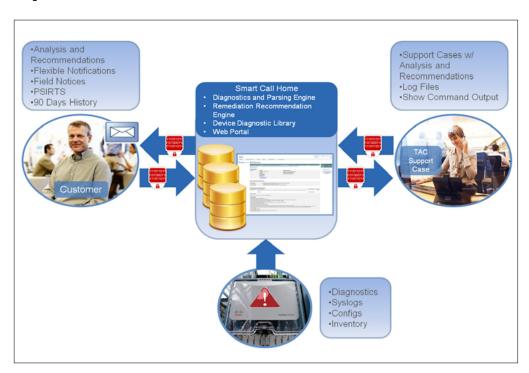

PLANNING FOR DEPLOYMENT

### Planning for deployment

#### Pilot

If you are deploying Smart Call Home in a large enterprise network, you have the option to start with a pilot deployment. You can first configure Smart Call Home in a lab environment to better understand the deployment process and to identify any changes that might be required in the production environment. Start with a lab instance of Cisco UCS<sup>®</sup> or a Cisco IOS<sup>®</sup> device. The device should accommodate a fault simulation. The device need not be covered by a warranty or service contract.

To implement a Smart Call Home pilot using the direct email transport option:

Step 1. Register for a Cisco.com (CCO) ID.

Step 2. Identify device(s) to pilot, ensuring they are <u>supported by Smart Call Home</u>. Perform a software upgrade, if necessary.

Step 3. <u>Add the contract</u> to <u>your Cisco.com profile</u>. If this is a lab device or device not covered by a service contract, skip this step.

Step 4. Verify [DNS] name resolution by resolving tools.cisco.com.

Step 5. Verify the system clock is displaying the correct time and adjust if necessary.

Step 6. Verify connectivity to an SMTP server by name or IP address.

Step 7. Download the <u>Smart Call Home Quick Start Guide</u> for your device and locate the configuration for the direct mail option. This is the default configuration for many devices. The direct mail option is supported by all Call Home capable devices, and the deploying via the mail server makes it easy to pilot Smart Call Home, including verifying and inspecting messages as they traverse the network.

Step 8. Configure the device as instructed in the <u>Quick Start Guide</u>, substituting your email address and SMTP server and using the default CiscoTAC1 profile.

Step 9. Per the <u>Quick Start Guide</u>, send an initial inventory message to start the registration process.

Step 10. When the email is received, follow the link to register the device. If the device is under an active support contract, it will receive full registration. If the device is not under a support contract, it will be granted a 120-day pilot registration. First time users will be prompted to accept the Smart Call Home user agreement during the first login.

Step 11. Monitor the contact email address for email from call-home-notify@cisco. com to confirm that registration is complete.

Your device is now configured and registered to use Smart Call Home. If desired, simulate a diagnostic or environmental fault on the device, view the notification received, and navigate to the <u>Smart Call Home portal</u> to view the device information, fault information, and recommended actions. See "Navigating the Smart Call Home portal" for more information. For information about creating a simulated fault, consult the <u>configuration guide</u> for the device.

Goals for the pilot include:

- Understanding Smart Call Home configuration and registration
- Developing a sample production Call Home configuration
- Testing the direct email transport option
- Verifying connectivity to Cisco
- Testing Cisco TAC case creation with a simulated fault(s)

### Plan for production deployment

Following the pilot, begin the planning for a production deployment of Smart Call Home. To take full advantage of all Smart Call Home capabilities, your devices must be covered by a valid Cisco service contract, such as Cisco <u>SMARTnet</u><sup>®</sup> or <u>Smart Net</u> <u>Total Care</u>.

PLANNING FOR DEPLOYMENT

There are four steps to enable Smart Call Home:

- 1. Identify devices (optional Product Eligibility Tool for SNTC and PSS customers)
- 2. Select the transport method
- 3. Configure Smart Call Home (optional Bulk Configuration)
- 4. Register devices

#### Identify devices

Consult the supported products table to identify the devices in your network that are supported by Smart Call Home. Use your asset management system to plan your deployment, starting with the most critical systems.

It is possible to use Cisco Smart Net Total Care (SNTC) to discover your Cisco network. If you are already an SNTC or PSS customer, consider using the Product Eligibility Tool to analyze your inventory details document and identify SCH-capable devices in bulk. For more information on this tool, refer to Chapter 3 of the Smart Call Home User Guide.

Some devices may require a code upgrade to a version of the operating system that has the Smart Call Home feature. Check the supported products table for minimum software requirements. The Product Eligibility Tool automatically returns this information in the generated report.

#### Select the transport method

Consider and decide on the transport method that will be used in production. A device can send Call Home messages to Smart Call Home via one of the following transport methods:

- HTTPS direct
- HTTPS via the transport gateway
- Email direct •
- Email via the transport gateway

HTTPS direct is the Cisco recommended and most commonly used method. Very few devices do not support the HTTPS direct method. Those that do not can use the email direct method. If using the email direct method, the device must have access to an SMTP server. Inbound email servers at Cisco will accept TLS encryption if requested.

A transport gateway is also available and can be deployed at a customer trusted network to act as a proxy server for the Call Home messages. This transport gateway is software that can be installed on a Windows or Linux server. The transport gateway receives HTTP messages or emails from various devices or retrieves messages from a local email inbox and then forwards these messages to Smart Call Home. To install a transport gateway, consult the deployment guide **Smart Call Home: Deploying the** Transport Gateway on a Cisco Unified Computing System and Red Hat Linux.

Note: If any devices are configured to send Call Home messages to the transport gateway via email, the transport gateway must have access to a local mail server and inbox.

CISCO

### LI IIIII CISCO

DEPLOYING SMART CALL HOME

### **Deploying Smart Call Home**

### Configuring Smart Call Home

Each network device must be configured for the Call Home feature to start monitoring the device for common environmental alarms, periodic diagnostic tests, and system logs (syslogs). Cisco provides <u>Quick Start Guides</u> for each device type currently supported by Smart Call Home.

Cisco IOS configuration tasks are performed with a level 15 user access and in configuration mode. A network operations engineer can take these configuration tasks and repeat them on multiple similar platforms to quickly accomplish the deployment task. These configuration tasks include:

- Enabling the Call Home feature
- · Configuring the contact email address
- Creating a Call Home profile or using the default profile
- Choosing the transport method for that profile
- Activating the desired profile

Using your preferred configuration management tool, push the tested configuration to selected devices starting with the most critical systems. Registration will occur when the first message is received from each device. To initiate an immediate registration, send an inventory message using the command documented in the Quick Start Guide for the device. Note that if a transport gateway is used, it must be registered prior to sending the initial inventory message.

### Call Home profiles

A profile combines alert group subscriptions with a transport type and destination. For Cisco IOS devices, the default profile CiscoTAC-1 subscribes to common alert groups and sends messages to Smart Call Home via email. It is possible to adjust some of these options and to create additional custom profiles. Reasons to do this include:

- Transport Gateway: On Cisco IOS platforms, it is possible to change the transport type but not the destination in the default profile. You must create a custom profile to use a transport gateway on these devices.
- Copy yourself: Some customers choose to send a notification directly to their inbox in addition to activating Smart Call Home.
- Alert group subscription: Call Home makes it easy to customize the data that you send back to Cisco. To do so, create a custom profile and specify your own alert group subscriptions. With a custom profile, customers can choose to send more or less alerts than Smart Call Home does using the default profile.

Each product configuration guide contains instructions for creating a custom user profile. Device configuration guides are available in the <u>Smart Call Home support page</u>.

#### Alert groups

An alert group enables and configures access to specific sources of data within the device. For example, common alert groups exist for the system log (syslog), boot and run-time diagnostics, environmental sensors, the start and running configurations, and inventory.

For Cisco IOS devices, you can choose to use the alert group subscriptions included in the default profile, or create a custom profile to subscribe to specific alert groups. Each alert group can then be further specified by frequency and severity (Figure 2). For Cisco Nexus<sup>®</sup> and Cisco UCS devices, the severity is set at the profile level (Figure 3).

Each device configuration guide contains the options for alert group subscriptions. Device configuration guides are available in the <u>Smart Call Home support page</u>.

DEPLOYING SMART CALL HOME

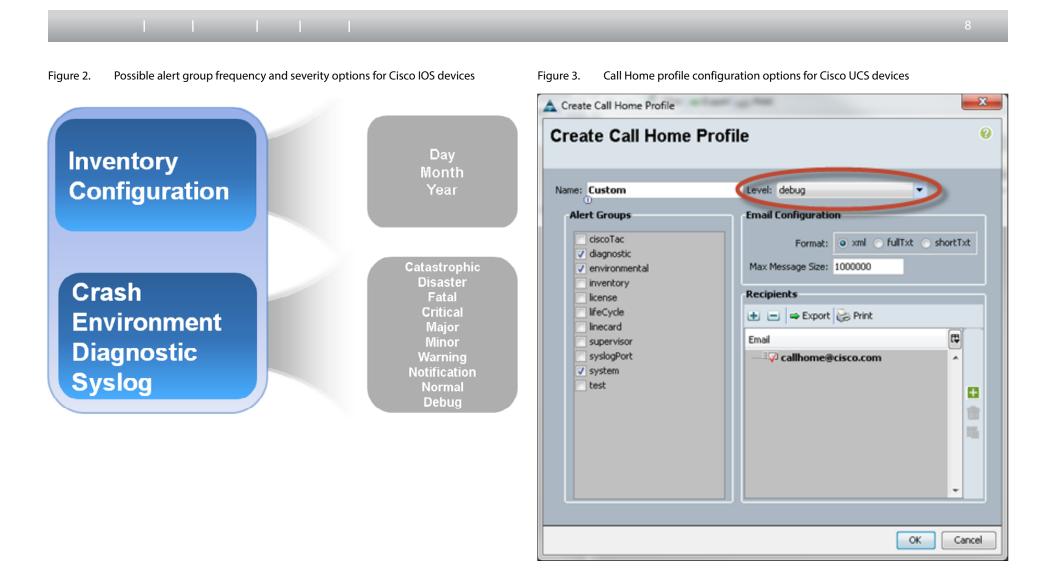

cisco.

DEPLOYING SMART CALL HOME

#### **Registering devices**

Once devices have been configured, the contact email address specified in your configuration will receive one of three emails (for each device):

1. Confirm registration – The first device on a contract must be confirmed in the Smart Call Home portal in order to verify that the user is entitled to raise support cases for that contract. Follow the instructions contained in the email to confirm registration.

2. Success – The device and user are successfully registered for the full Smart Call Home service.

3. Point of Contact – The device is registered for 120 days. The contact email address will receive notifications, analysis, and recommendations from Smart Call Home, but any support cases raised will not be routed to a TAC engineer for resolution. This is because either the user or the device are not linked to a valid contract. See the troubleshooting section or use the Smart Call Home Support Community to resolve the issue before the 120 day registration expires.

#### Registering the transport gateway

Note: If using a transport gateway, complete this task prior to sending the initial inventory message.

In the transport gateway GUI, click Registration in the left menu.

Step 1. Enter a name and description for the transport gateway and click Register with SCH.

Step 2. Once registration is complete, click Save (Figure 4).

Figure 4. Registering the transport gateway

# Cisco Transport Gateway

| Proxy Settings  | Register Transport Gateway |                         |
|-----------------|----------------------------|-------------------------|
| Registration    | Register Transport Gatev   | vay                     |
| Configuration   | Registration Status:       | Registered              |
| Reset Password  | Cisco.com ID               | williab                 |
| Message Box     | Cisco.com Password:        |                         |
|                 | Transport Gateway Name:    | TME-UAT-2               |
| Log Status      | Description:               | UAT                     |
| Iest Connection |                            |                         |
| Restart Service |                            | Register with SCH Reset |
| Change Password | Failure Notification       |                         |
|                 | Notify Email Address:      | Save                    |

cisco.

DEPLOYING SMART CALL HOME

### Tuning

Smart Call Home gives the user considerable control of the automated support experience. In general, tuning consists of four processes.

1. Modify the Smart Call Home configuration on the device. The Smart Call Home Quick Start Guides provide a basic configuration that leverages many default values that are standard practice. There are many additional options available to the user to tune the messages sent to Cisco. Those options are documented in the Call Home section of each product configuration guide. Options can be integrated into the initial configuration or modified per device at any time. Links to the configuration guides for products supported by Smart Call Home are available in the <u>Smart Call Home Support Community</u>.

2. Add users. Any user who confirms the registration of a device is automatically registered in Smart Call Home as an administrator for that device for the associated company. That administrator may choose to register additional users in the Smart Call Home portal. Those additional users must have a valid Cisco.com ID. To add an administrator, the target user must have a valid contract for the company associated with their Cisco.com profile. For more information, refer to <u>Chapter 3</u> of the <u>Smart Call Home User Guide</u>.

3. Modify notification preferences. By default, the contact email address in the device configuration and the administrator that confirmed the first registration for the contract will receive a notification for every message that Smart Call Home receives. An administrator may choose to suppress certain classes of notifications and/or direct notifications to additional users. For instructions on how to do this, refer to the "Editing Device Preferences" section of this document.

4. Modify support case preferences. By default, TAC support cases are automatically generated for qualifying events under the Cisco.com ID of the administrator that confirmed the first registration for the contract. The administrator may choose to disable support case creation or change the support case contact to another administrator for the company. For instructions on how to do this, refer to the

"Editing Device Preferences" section of this document.

#### Bulk Configuration (optional)

You can deploy the Smart Call home configuration to multiple devices or groups of devices using Cisco UCS Central for Cisco UCS domains, Cisco Prime™ LAN Management System, Cisco Prime Data Center Network Manager, or a third-party configuration tool.

#### Cisco UCS Central

Cisco UCS Central delivers a common management solution across all Cisco UCS domains. Cisco UCS Central provides a centralized resource inventory and a repository of policies. Cisco UCS Central simplifies configuration, maintains policy uniformity, resolves contention on global identities, and effectively and consistently manages Cisco UCS domains.

Cisco UCS Central supports global Call Home policies for notifying all email recipients defined in Call Home profiles to specific Cisco UCS Central events. Profiles define lists of email recipients that receive alert notifications (to a maximum defined message size in full text, short text, or XML format) and alert criteria for triggering notifications.

Alert notifications are sent with predefined content based on alert levels (including major, minor, normal, notification and warning) and selected alert groups identifying events that trigger notification (such as diagnostic, environmental, inventory, license and other predefined events). Individual email recipients may be individually added to existing profiles.

For information about configuring Call Home using this tool, please refer to the <u>Cisco</u> <u>UCS Central GUI Configuration Guide, Configuring Call Home</u>.

#### Cisco Prime LAN Management System (LMS)

Cisco Prime LMS offers templates specifically designed to deploy Smart Call Home configurations. These templates are easy to use and included with your Cisco Prime LMS solution. Currently templates are available for Cisco IOS, ASA, MDS, and Cisco

DEPLOYING SMART CALL HOME

Nexus platforms. To use the templates and deploy a bulk configuration using Cisco Prime:

- Step 1. Open the Cisco Prime GUI.
- Step 2. To access the Template Center, go to Configuration > Tools > Template Center.
- Step 3. In the Navigator pane, click Deploy.
- Step 4. Select the template appropriate to your device group and click Next (Figure 5).

#### Figure 5. Cisco Prime templates for Smart Call Home

|                         | Deploy                                                                               |                                |         |              |                                          |                 |
|-------------------------|--------------------------------------------------------------------------------------|--------------------------------|---------|--------------|------------------------------------------|-----------------|
| vigator                 | Берюу                                                                                |                                |         |              |                                          |                 |
| Deploy                  | Choose Templates                                                                     |                                |         |              |                                          |                 |
| Aanage                  |                                                                                      |                                |         |              |                                          |                 |
| mport                   | Select templates to deploy configuration                                             |                                |         |              |                                          |                 |
| Issign Template to User | Template Selector                                                                    |                                |         |              | Selected 1   Total 67 🐇                  | a               |
|                         | Template Selector                                                                    |                                |         |              |                                          |                 |
| lobs                    |                                                                                      |                                | Show    |              | - 8                                      | Ó               |
|                         |                                                                                      | Features                       | Туре    | Role In Netv |                                          |                 |
|                         | Distribution Layer Aggregation Configuration                                         | SBA                            | Partial | Core         | BN                                       | <u> </u>        |
|                         | bistribution Layer Switch Global Configuration                                       | SBA                            | Partial | Distribution |                                          |                 |
|                         | EZ Deploy Template for 2960 Series Switches                                          | Access Featur                  |         | Access       | Basic Switch and Por                     |                 |
|                         | ■ EZ Deploy Template for 3560 and 3750 Series Switches                               | Access Featur                  |         | Access       | Basic Switch and Por                     |                 |
|                         | Enable Smart Call Home on IOS and ASA platforms                                      | Smart Call Hor                 |         | Core         | Enable Smart Call He                     |                 |
|                         | Enable Smart Call Home on MDS platform      Enable Smart Call Home on Nexus platform | Smart Call Hor                 |         | Core         | Enable Smart Call He                     |                 |
|                         | P Enable Smart Call Home on Nexus platform     P Guaranteed Audio                    | Smart Call Hor                 |         | Core         | Enable Smart Call He                     |                 |
|                         | F Guaranteed Audio     F Heterogeneous Video Conference                              | Video Confere<br>Video Confere |         | Access       | Video conferencing<br>Video conferencing |                 |
|                         | Homogeneous Video Conference                                                         | Video Confere                  |         | Access       | Video conferencing                       |                 |
|                         | Promogeneous video conterence     Prysc Location Configuration                       | Location                       | Partial | Access       | Location configuration                   |                 |
|                         | Identity - Change of Authorization                                                   | Authorization,                 |         | Access       | RADIUS client config                     |                 |
|                         | C P Wanty - Charge of Man Macadan                                                    | March long door is             | Parva   | 74,4,635     | repared them, comp                       | ~               |
|                         | ¢.                                                                                   |                                |         |              | ,                                        |                 |
|                         |                                                                                      |                                |         |              |                                          |                 |
|                         |                                                                                      |                                |         |              | Previous                                 | Next Finish Car |
|                         |                                                                                      |                                |         |              |                                          |                 |
|                         | Schedule Deployment                                                                  |                                |         |              |                                          |                 |
|                         |                                                                                      |                                |         |              |                                          |                 |
|                         |                                                                                      |                                |         |              |                                          |                 |

Step 5. Choose the devices or device groups on which you wish to deploy the template and click Next.

Step 6. Enter in the email address to which the device contract is associated. This is the email address that will received notifications from Smart Call Home. Click Next.

Step 7. Enter any adhoc configuration command that will be deployed on the selected devices in addition to the commands in the template and click Next.

Step 8. Enter scheduling information and click Preview CLI if desired. Click Finish to deploy the configuration.

For more information about managing and deploying templates in Cisco Prime LMS, see <u>Chapter 3 of Configuration Management with Cisco Prime LAN Management</u> <u>Solution 4.1</u>.

#### Cisco Prime Data Center Network Manager (DCNM)

Cisco Prime DCNM provides IT administrators with wizards and predefined scripts for deploying configuration changes to Ethernet and storage networks. Wizard-based provisioning guides IT staff through the provisioning of hosts, Inter-Switch Links (ISLs) and trunks, and storage ports, regardless of whether the ports reside on the physical or virtual Cisco switch. In addition, Cisco Prime DCNM provides predefined template scripts for common tasks, which administrators also can customize; administrators also can import their own scripts into template formats and store them in the template repository.

For information about managing and deploying templates in Cisco Prime DCNM, see *System Management Configuration Guide, Cisco DCNM for LAN*.

### USING SMART CALL HOME

### Using Smart Call Home

#### Users

### Types of Users

Registered Customer Administrators for Smart Call Home

- Customer administrators control the registration of devices under a Cisco branded contract (such as Cisco SMARTnet or Smart Net Total Care), registration of additional users, and device preferences for devices under a Cisco branded contract.
- Customer administrators can be assigned as SR contact (service request contact) for one or more devices under a Cisco branded contract. The customer administrator needs to have the contract covering the device in his/her Cisco.com profile in order to be assigned as SR contact for the device.
- An individual can be registered as customer administrator for multiple entitled companies in the Smart Call Home portal.
- Customer administrators have access to all reports for their company in the Smart Call Home portal.

Registered Customer Users: Users have access to all reporting elements of the portal including analysis and recommendations, inventory and configuration, and history reports.

End Customers (not applicable to direct contracts, such as Cisco SMARTnet or Smart Net Total Care):

- Only to be used by partners to give their end customers access to information related to devices under a Cisco collaborative contract, such as Partner Support Service or Smart Care.
- End customers do not have access by default; they must be given access by their partner.

Partner Administrator and Partner User:

- Only partner administrators can define the default NOC and administrator email addresses. Except for setting the default NOC and administrator email addresses, both partner administrators and partner users have the same level of access to the Smart Call Home portal.
- Devices under a Cisco collaborative contract such as Partner Support Service or Smart Care, and individuals at a partner company, are automatically granted access to the Smart Call Home portal.

#### How to register

**Customer Administrator** 

- Confirm a device registration for a device under a Cisco branded contract, such as Cisco SMARTnet or Smart Net Total Care. This will automatically register the individual confirming the device registration as customer administrator for the company under which the device is registered. The individual must have the contract covering the device in his/her Cisco.com profile.
- A customer administrator can then add additional administrators for that company. To qualify, an individual must have a valid Cisco.com profile that is associated with a contract for the same company.

Customer Users: Administrators for a company may register additional users for that company. The user must have a valid Cisco.com ID. The user does not require a contract. A user may be an administrator in some companies and a user in others.

End Customer (not applicable to direct contracts, such as Cisco SMARTnet or Smart Net Total Care): Partners may register end customers in order to give the end customer access to specific features. The end customer must have a valid Cisco.com profile. The end customer does not require a contract.

Partner Administrator and Partner User (not applicable to direct contracts, such as Cisco SMARTnet or Smart Net Total Care): Automatic access to the Smart Call Home portal providing access to devices under a collaborative contract.

.......

Smart Call Home Deployment Guide | © 2013-2014 Cisco and/or its affiliates. All rights reserved.

USING SMART CALL HOME

## cisco.

1

#### Who to register

Administrators: Only one administrator is registered automatically per contract. It is recommended that the administrator register at least one additional administrator for each company.

Network Operations Center: Add an email alias for the NOC to receive notifications for all devices. If the NOC implements workarounds for known errors, add the NOC as registered users to provide access to analysis and recommendations in the Smart Call Home portal.

The Cisco.com ID designated as the SR (service request) contact in Smart Call Home is used to raise support cases with TAC. The NOC will receive notifications when an SR is created, but will not be contacted by Cisco TAC unless an email alias for the NOC is associated with the Cisco.com profile specified as the SR contact.

IT Teams: Many customers have teams with responsibility for specific technologies. Use Smart Call Home device groups to conveniently route notifications to the appropriate team.

- Register one administrator for relevant companies per IT team
- Add remaining IT staff as registered users
- Create device groups as needed
- Use group preferences to change the SR contact to the administrator for the group
- Use group preferences to add the remaining staff to the notification list

Informed users outside of IT: Register informed users as end customers for relevant companies. Grant informed users access to summary reports as required.

Outside support: Add vendors as registered users and to the notification list for all relevant devices.

Cisco TAC: By default, Cisco TAC has access to the device (inventory, configuration, advisories) and history (events) reports so they can investigate cases raised manually or automatically by Smart Call Home. A specific team in Cisco TAC handles cases related to Smart Call Home registration and use. Members of that team have access to user and device registrations so they can assist customers with those functions.

Cisco: It may be desirable to grant access to Cisco employees other than Cisco TAC, such as sales engineers or Advanced Services. Add Cisco employees as registered users for relevant companies.

#### **Email notifications**

There are several types of email notifications that you can expect to receive from Smart Call Home. The following are common types of notifications that may be received:

- Alert notification
- Inventory

Figure 11. Request for confirmation for first device on a contract

Dear Smart Call Home User,

We have received a INVENTORY Call Home message from device Serial Number SSI10043507K2.

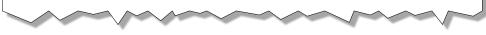

USING SMART CALL HOME

| To ensure that Call Home messages sent by this device will be<br>processed, please confirm the device registration within 3 months<br>via the Smart Call Home application available at https://tools.<br>cisco.com/sch/pendingDevices.do?step=2&securityToken=1c4dbf76-<br>dc44-44a7-b1b1-996ff3ecbd6c<br>To complete the device registration, please use the following<br>security token:<br>1c4dbf76-dc44-44a7-b1b1-996ff3ecbd6c<br>Regards,<br>Cisco | https://tools.cisco.com/sch/reports/disagnosticResult.do?blackId=<br>861c07c45851879:12ed3110227:da9&srld=617447209<br>Device Details:<br>Message Name: Service profile tspm-b250n1-2 configuration failed<br>due to compute-unavailable, insufficient resources<br>TimeStamp: 2012-04-13 18:51:51 GMT-00:00<br>Series: UCS 6100 Series Frabric Interconnect Host Name tspm-<br>ucsm-1 Contract ID: 914121212 Serial Number: SS143507KC1 Product<br>ID: N10-56100<br>Company: CISCO SYSTEMS, INC. |
|----------------------------------------------------------------------------------------------------|----------------------------------------------------------------------------------------------------|
| Figure 12. Sample diagnostic alert email notification Dear Smart Call Home User,                                                                                                    | The message has been processed and Service Request 617447210 has been created. To review the Service Request, please go to:                                                                                                    |
| <pre>We have received a DIAGNOSTIC message from device "TSPM-UCSM-1" for which you are a contact person. Problem Details: N10-56100 with System name tspm-ucsm-1 reported Diagnostics test failure: ls-server-config-failure. This Service Request was Created due to the test: ls-server-config-failure</pre>                                                                                                    | <pre>http://tools.cisco.com/ServiceREquestTool/query/<br/>QueryCaseSearchAction.do?caseType=ciscoServieRequet&amp;method=do.Que<br/>ryByCase&amp;SRNumber=617447210.<br/>Please contact the Cisco TAC and reference the Service Request<br/>Number to close the Service Request if it has been resolved or<br/>opened in error.</pre>                                                                                                    |
| For further details and an analysis of these test failures, refer<br>to:                                                                                                    |                                                                                                    |

cisco.

USING SMART CALL HOME

### CISCO

#### **Editing Device Preferences**

Smart Call Home sends a variety of email notifications about the health of a device. These notifications may be suppressed by message type, i.e. inventory, configuration, test, diagnostic, and others. The service request contact and email addresses for notifications can also be modified. To perform these tasks:

Step 1. Go to the <u>Smart Call Home portal</u> and login with your Cisco.com ID.

Step 2. Click Registered Devices. The Registered Device Report appears.

Step 3. Use search criteria to narrow the report to display those devices for which preferences are to be edited.

Step 4. Select the desired devices and click Edit Device Preferences. The Edit Device Preferences page appears.

Step 5. Select the devices for which preferences are to be edited. Note that the option to preserve the current configuration is always selected by default.

Step 6. Choose one or more message types to restrict those types of notifications for the devices selected.

Step 7. Make desired changes to the service request contact.

Step 8. Make desired changes to the list of email addresses that receive Smart Call Home notifications by using the Add and Remove buttons.

Step 9. Add additional email addresses for notifications in the field provided.

Step 10. Click Submit.

Creating a demo support case (service request)

Smart Call Home provides the ability to create demo support cases with the Cisco TAC. This provides a way for users to test the complete functionality of Smart Call Home using a lab device or any device that is not under contract. No action is taken by the Cisco TAC on these demo support cases. To create a demo support case:

Step 1. Go to the Smart Call Home portal and login with your Cisco.com ID.

Step 2. Click Registered Devices. The Registered Device Report appears.

Step 3. Use search criteria to narrow the report to display those devices for which preferences are to be edited.

Step 4. Select the desired devices and click Edit Device Preferences. The Edit Device Preferences page appears.

Step 5. Select the devices for which demo support cases are to be generated.

Step 6. Click the checkbox next to Raise Demo SR on next Call-Home message.

Step 7. Click Submit. When a Call Home message [that generates a service request] is sent, a demo service request will be generated.

To view events that will generate a service request, please refer to the Smart Call Home Monitoring Details.

USING SMART CALL HOME

### •1|11|11 CISCO

16

### Navigating the Smart Call Home portal

This section provides information about the most popular components of the Smart Call Home portal. For detailed information about the complete functionality of the Smart Call Home portal, see Chapter 3 of the Smart Call Home User Guide.

The Smart Call Home web portal provides access to:

- An overview page that provides a summary of key Smart Call Home functions
- Registration management functions for
  - o Registering devices
  - o Devices pending registration
  - o Transport gateways
  - o Registering users

• Reports and information about Call Home enabled devices, including messages they send, PSIRTs, and EOL/EOS information

#### **Registered Devices**

To view information about registered devices, go to the home page of the <u>Smart Call Home</u> <u>portal</u>. Click the Registration Management tab. A list of registered devices appears. A search list at the top of the page allows for filtering and searching of specific devices or device groups. Hover over the Info link to view and edit device settings, such as registration information, notifications, support case preferences, and device contracts (Figure 13).

#### Figure 13. Smart Call Home portal - registered devices

| Sear | ch List:                           | Host Name:                                                                                                 |                    | Serial Number  | r.                                           |             | Company:             |                                        |                                                |  |  |  |
|------|------------------------------------|----------------------------------------------------------------------------------------------------|--------------------|----------------|----------------------------------------------|-------------|----------------------|----------------------------------------|------------------------------------------------|--|--|--|
|      |                                    |                                                                                                    |                    |                |                                              |             | Al                   |                                        |                                                |  |  |  |
|      | Contract.                          |                                                                                                    |                    | Registration 5 | Status:                                      |             | Entitlement Status:  | ntitlement Status:                     |                                                |  |  |  |
|      |                                    |                                                                                                    |                    | Select One     | •                                            |             | Select One           | Ŧ                                      |                                                |  |  |  |
|      |                                    | Search                                                                                                    |                    |                |                                              |             |                      |                                        |                                                |  |  |  |
|      | Serial Number                      |                                                                                                    | Host Name \$       | Product ID     | Contract 0                                   | B2B<br>Flag | Company 0            | Registration Status<br>Date Stamp      | Entitlement Status<br>End Date                 |  |  |  |
|      |                                    | ce Requests: Yes                                                                                           | sjc05-ads-ucs01-A  | N10-S6100      | 9052:<br>Cisco Branded                       |             | CISCO SYSTEMS<br>INC | Complete<br>13-Dec-2011<br>10:38:13 PM | SR Capable<br>30-Jan-2016 04:00:00<br>PM       |  |  |  |
|      | SR Contact Pers                    | Contract for SR Creation: 905<br>SR Contact Person:<br>Receive Email Notifications: Yes<br>Emails Sent To: |                    | N10-S8100      | 9052<br>Cisco Branded                        |             | CISCO SYSTEMS<br>INC | Complete<br>13-Dec-2011<br>10:38:18 PM | SR Capable<br>30-Jan-2016 04:00:00<br>PM       |  |  |  |
|      | Edit Device Pre<br>Edit Device Cor |                                                                                                    | sjc05-mix-ucs13-A  | N10-S6100      | 9052<br>Cisco Branded                        |             | CISCO SYSTEMS<br>INC | Complete<br>26-Sep-2011 11:12:49<br>AM | SR Capable<br>30-Jan-2016 04:00:00<br>PM       |  |  |  |
|      | SSI1430C Info                      | P                                                                                                    | sjc05-mix-ucs04-A  | N10-S6100      | 9052<br>Cisco Branded                        |             | CISCO SYSTEMS<br>INC | Complete<br>20-Sep-2011<br>08:35:41 AM | SR Capable<br>30-Jan-2016 04:00:00<br>PM       |  |  |  |
|      | A 2864145d-<br>5b02-4923-8382-3    | InfoP                                                                                                    | 172.18.172.201     | UCMGR          | Registered using contract:<br>914(<br>Direct |             | CISCO SYSTEMS<br>INC | Complete<br>22-Sep-2011<br>12:01:19 PM | SR Trial Capable<br>21-Dec-2011<br>12:01:19 PM |  |  |  |
|      | A IMAFAKE                          | InfoP                                                                                                    | Host-IMAFAKE091711 | WS-C6509-E     | Registered using contract:<br>914<br>Direct  |             | CISCO SYSTEMS<br>INC | Complete<br>17-Sep-2011<br>04:07:21 PM | SR Trial Capable<br>18-Dec-2011<br>04:07:21 PM |  |  |  |
|      | FOX07- Info                        | P                                                                                                    | rtp7-rowa7-san-sw2 | DS-C9509       | 400<br>Cisco Branded                         |             | CISCO SYSTEMS<br>INC | Complete<br>10-Oct-2011 06:51:30<br>AM | SR Capable<br>03-Oct-2016 05:00:00<br>PM       |  |  |  |

USING SMART CALL HOME

### Devices Pending Registration

To view devices that are pending registration, go to the home page of the <u>Smart Call</u> <u>Home portal</u>. Click the Registration Management tab then click Devices Pending Registration. A list of devices pending registration appears.

### Device Groups and Maintenance Windows

Device groups can be created to more easily search, manage preferences, and create maintenance windows for similar devices. Maintenance windows may be created so that alerts and notifications from Smart Call Home are suppressed at set times for specified devices or device groups.

#### To create a device group:

Step 1. Go to the <u>Smart Call Home portal</u> and login with your Cisco.com ID.

- Step 2. Click Create Device Group. The Create Device Group window appears (Figure 15).
- Step 3. Enter a group name in the space provided.

Step 4. Search for devices by any or all of the search options and click Search. The serial numbers of the devices fitting the search criteria appear in the Devices Available for Group field.

Step 5. Click the serial numbers of the devices you wish to add to the group and click Add.

Step 6. Click Save.

Devices may be added or removed from the device group by clicking the Edit Device Group link from the home page of the <u>Smart Call Home portal</u>. Device group preferences can be modified by clicking the Edit Group Preferences link. Devices may not belong to more than one device group.

### Figure 14. Devices Pending Registration

#### Smart Call Home Registered Devices | Devices Pending Registration | Transport Gateways | Registered Users | Bulk Registration | Registered End Customers | End Customer Access Devices Pending Registration Help This page allows you to complete pending device registrations. Completing a pending device registration is necessary to ensure that messages sent by the device will be processed. There are two methods to complete pending device registrations: · Enter a Security Token in the provided field and click the Submit buttor · Check devices in the list below and click the Complete Device Registration button **Complete Device Registration By Security Token** Enter Security Token Submit Use an "\*" as wildcard character for the partial search. Search List: Host Name Serial Number Company All Contract Search The list below displays pending device registrations for the companies you are already registered for Complete Device Registration From Existing Device List Host Name Contract Serial Number Company SSI145 rtp1-dcm02n-ucs04-A 9087 CISCO SYSTEMS INC 9087 SSI145 rtp1-dcm02n-ucs04-B CISCO SYSTEMS INC Stout-Field-VPN 9198 JMX10: CISCO SYSTEMS INC 9087 rcdn9-dci13n-ucs02-E SSI152 CISCO SYSTEMS INC rtp1-dcm01n-ucs24-B 9087 SSI154 CISCO SYSTEMS INC alln01-ak05-san-bw04 9251 AMS14 CISCO SYSTEMS INC rcdn9-dci04n-ucs43-A 9087 SSI162 CISCO SYSTEMS INC rcdn9-dci04n-ucs43-B 9087 SSI154 CISCO SYSTEMS INC rtp1-dcm01n-ucs24-A 9087 SSI154 CISCO SYSTEMS INC 9223 TSPM-S-LSH-888EF FGL15 CISCO SYSTEMS INC rcdn9-dci13n-ucs01-A 9087 SSI153 CISCO SYSTEMS INC alln01-dcz03n-ucs02-A 9087 SSI145 CISCO SYSTEMS INC rtn1-dcm04n-ucs01-B 9087 SSI152 CISCO SYSTEMS INC Complete Device Registration

17

cisco.

USING SMART CALL HOME

#### Figure 15. Creating a device group

| Products & Services<br>Smart Call Home                                                                                                    |                                                      |                                                                    |
|----------------------------------------------------------------------------------------------------|------------------------------------------------------|--------------------------------------------------------------------|
| <u>Overview</u>                                                                                                    | Registration Management                              | Reports                                                            |
| Create Device Group Help                                                                                                    |                                                      |                                                                    |
| Create a new device group.                                                                                                    |                                                      |                                                                    |
| New Group Name Core                                                                                                    |                                                      |                                                                    |
| Search for Devices (list will show Serial Numbers only)<br>Use an "*" as wildcard character for the partial search.                                                                 |                                                      |                                                                    |
| Host Name:<br>Contract:                                                                                                    | Serial Number:<br>Registration Status:<br>Complete ▼ | Company:<br>CISCO SYSTEMS INC<br>Entitlement Status:<br>SR Capable |
| Product Type:<br>All<br>Search                                                                                                    |                                                      |                                                                    |
| Devices Available for Group.         Devices in Group.           F0X150<br>SS1154<br>SS1164<br>SS1164<br>SS1164         Add >>         SS11542<br>SS1164           SS1164<br>SS1164 |                                                      |                                                                    |
| Save Cancel                                                                                                    |                                                      |                                                                    |

To set a maintenance window:

- Step 1. Go to the Smart Call Home portal and login with your Cisco.com ID.
- Step 2. Click Set Maintenance Window for Individual Devices or Set Maintenance Window for Device Groups.
- Step 3. Search for individual devices or select a device group (Figure 16).

Step 4. Select a start and end time for the maintenance window by clicking the calendar icons and selecting dates. Options exist for applying the maintenance window to the device group or selected serial numbers within the device group.

Step 5. After making desired selections, click Set Maintenance Window.

ılıılı cısco

USING SMART CALL HOME

|                                |                                          |                                                                     |        |                                                                                      |                                                   | 19    |
|--------------------------------|------------------------------------------|---------------------------------------------------------------------|--------|--------------------------------------------------------------------------------------|---------------------------------------------------|-------|
| Figure 16. Se                  | etting a maintenance win                 | dow                                                                 | Fiç    | gure 17. Device report options                                                       |                                                   |       |
| Products & Services Smart Call | Home                                     |                                                                     |        | Products & Services<br>Smart Call Home                                               |                                                   |       |
|                                | <u>Overview</u>                          | Registration Management                                             |        | Overview                                                                             | Registration Manage                               | ement |
|                                | findow for Device Groups Help            |                                                                     | De     | vice Report   Call Home History Report   Regis                                       | istration Summary Report   Partner Summary Report |       |
| Select an Existing Grou        | ip Name TSPM_Aus 🔻                       |                                                                     |        | Specify Report Criteria <u>Help</u>                                                  |                                                   |       |
| Apply Same Mainte              | enance Window for All Selected Devices S | tart Time Mar 18, 2013 08:50:51 AM 🔚 End Time Mar 19, 2013 08:50:55 | AM 🕅 🕺 | in * denotes a required field.<br>Use an "*" as wildcard character for the partial s | search.                                           |       |
| Device list for selected       | group                                    |                                                                     |        |                                                                                      |                                                   |       |
| Serial Number                  | Start Time End                           | I Time                                                              |        | Company:"<br>Host Name:                                                              | All                                               |       |
| JAF144                         |                                          |                                                                     |        | Serial Number:                                                                       |                                                   |       |
| SSI143                         |                                          |                                                                     |        | Product ID:                                                                          |                                                   |       |
| SSI143                         |                                          |                                                                     |        | Contract Number:                                                                     | 9140                                              |       |
| JMX112                         |                                          |                                                                     |        |                                                                                      | 9141                                              |       |
| SSI143                         | (IIII)                                   |                                                                     |        |                                                                                      | 9148 E                                            |       |
| JAF150                         | IIII                                     |                                                                     |        |                                                                                      | 9151 -                                            |       |
| FTX144                         |                                          |                                                                     |        | nclude only devices with Product Advisory<br>nformation:                             |                                                   |       |
| Set Maintenance Windo          | Reset Maintenance Window Cance           |                                                                     | 1      | Run Report                                                                           |                                                   |       |

......

CISCO

#### Reports

A number of reports are available on the <u>Smart Call Home portal</u>. All reports contain parameters that can be set to provide just the information needed.

### Device Report

The Device Report provides inventory and configuration information for devices that are configured to send that data. It also provides advisories including field notices, security, and EOL/EOS information based on the uploaded inventory and configuration. To run the Device Report, click the Reports tab and the click Device Report. Enter desired search criteria and check the box to include only devices with Product Advisory information and click Run Report. Links are provided to any advisory notices.

USING SMART CALL HOME

### Figure 18. Device Report with product advisory information

| Products & Service<br>Smart Ca    |                       |                              |                               |                  |                              |                             |                                                                               |                                      |                                     |                                  |                            |                            |
|-----------------------------------|-----------------------|------------------------------|-------------------------------|------------------|------------------------------|-----------------------------|-------------------------------------------------------------------------------|--------------------------------------|-------------------------------------|----------------------------------|----------------------------|----------------------------|
|                                   |                       |                              | Registra                      | ation Manac      | lement                       |                             |                                                                               |                                      | Reports                             |                                  |                            |                            |
| Device Report   <u>Call ⊢</u>     | lome History Re       | port   <u>Registration</u>   | n Summary Repo                | rt   Partner Sum | mary Repo                    | <u>rt</u>                   |                                                                               |                                      |                                     |                                  |                            |                            |
| Device Report Results Help        |                       |                              |                               |                  |                              |                             |                                                                               |                                      |                                     |                                  |                            |                            |
| Report Criteria:                  | teria: Company<br>ALL |                              |                               |                  |                              | -                           | ontract Numbers Include only devices with Product<br>483 Advisory information |                                      |                                     |                                  |                            |                            |
| Serial Number                     | Host Name             | Description                  | <u>Company</u><br><u>Name</u> | Product ID 👙     | <u>HVV</u><br><u>Version</u> | <u>SW</u><br><u>Version</u> | <u>Part</u><br><u>Number/Rev</u>                                              | <u>Top Assembly</u><br><u>Number</u> | <u>Time Based</u><br><u>License</u> | <u>Failover</u><br><u>Status</u> | Inventory<br>Updated       | Configuration<br>Updated   |
| JAF150<br>(FOX1450 )<br>Advisory₽ | -9148-1               | MDS 9124 (1<br>Slot) Chassis | CISCO<br>SYSTEMS<br>INC       | DS-C9124-K9      | 5.2                          | 5.0(4c)                     | 73-10583-07<br>A0                                                             | Not Available                        | Not Available                       | Not<br>Available                 | 17-Feb-2013<br>12:05:01 AM | 17-Feb-2013<br>12:05:01 AM |

### Call Home History Report

The Call Home History Report provides 90 days of history for all fault, inventory, and configuration messages received from systems. In the example in Figure 19, the user wants to know what diagnostic messages were received during the month of February for all devices. The generated report includes links to the diagnostics messages, as well as links to the service requests raised or updated as the result of the diagnostic message (Figure 20). Click on the link in the Message Type/Results column to view a description and other details about the alert, as well as recommendations for remediation (Figure 21). Message raw data (Figure 22) can be viewed by clicking View Device Output.

### Registration Summary Report

The Registration Summary Report provides registration information, including contract, bill-to, and installed-at site information. Run the report by clicking the Registration Summary Report link from the Smart Call Home home page, or by clicking Reports > Registration Summary Report.

### Partner Summary Report

Available for partners only, the Partner Summary Report provides the ability to run reports based on the company name, and provides information and links to information on registered devices. Run the report by clicking the Partner Summary Report link from the Smart Call Home home page, or by clicking Reports > Partner Summary Report.

20

USING SMART CALL HOME

Figure 19. Report criteria for Call Home History report

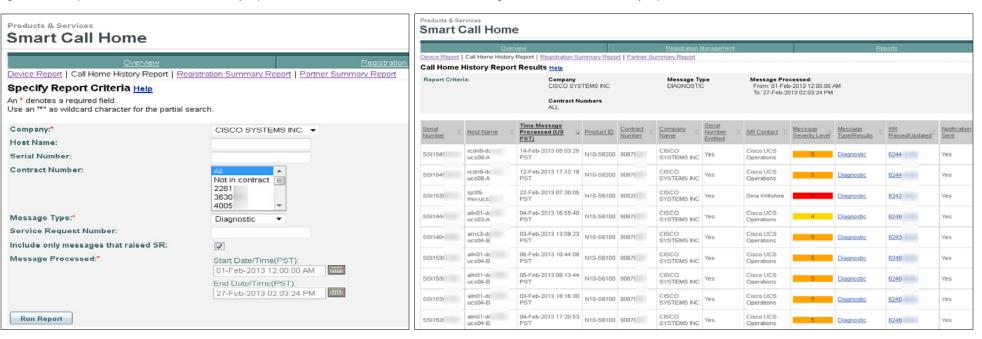

Figure 20. Call Home History report

### CISCO

......

Smart Call Home Deployment Guide | © 2013-2014 Cisco and/or its affiliates. All rights reserved.

USING SMART CALL HOME

22

......

CISCO

### Figure 21. Message details

|                                                                        | Överview                                                                                                    | Registration Management                                                                                | Reports                            |                      |
|------------------------------------------------------------------------|----------------------------------------------------------------------------------------------------|----------------------------------------------------------------------------------------------------|------------------------------------|----------------------|
|                                                                        | ome History Report   Registration Summary Report                                                               | Partner Summary Report                                                                                 |                                    | *****                |
| Back to Report Resu                                                    | Its                                                                                                    |                                                                                                    |                                    |                      |
| lessage Details                                                        | ÷                                                                                                    |                                                                                                    |                                    |                      |
| lessage:                                                               | Company                                                                                                    | Generated on device at                                                                                 |                                    |                      |
|                                                                        | CISCO SYSTEMS INC<br>Hostname                                                                                  | 03-Feb-2013 02:15:11 AM (Local Time Zone)<br>Processed by Smart Call Home at                           |                                    |                      |
|                                                                        | alln01-dcm05n-                                                                                                 | 03-Feb-2013 04:35:05 AM(PST)                                                                           |                                    |                      |
|                                                                        | Message Name                                                                                                   |                                                                                                    |                                    |                      |
|                                                                        | Diagnostic<br>View Message Header >                                                                            |                                                                                                    |                                    |                      |
|                                                                        | <u>View Device Output &gt;</u>                                                                                 |                                                                                                    |                                    |                      |
|                                                                        |                                                                                                    |                                                                                                    |                                    |                      |
|                                                                        | hin Analysis Period                                                                                            |                                                                                                    |                                    |                      |
| Service Request                                                        | Technology                                                                                                    | Sub-Technology                                                                                         |                                    | olem Code            |
| 24659 for SSI153                                                       | Data Center and Storage Networking                                                                             | g Unified Computing System (UCS B-Series Blade Server System)                                          | ems) HAR                           | DWARE_FAILURE        |
| Problem Details                                                        | Model N10-S6100 with Host Name a<br>'Server 4/5 (service profile: org-root/                                    | alln01-dcm05n- reported following Diagnostics test failure:<br>Is-alln01-vdc7-14) health: inoperable'. |                                    |                      |
| Recommendation                                                         | The detailed analysis of the test failu                                                                        | are is listed in the individual result section below:                                                  |                                    |                      |
| ndividual Results                                                      | within Analysis Period                                                                                         |                                                                                                    |                                    |                      |
| Device                                                                 | Test Name                                                                                                    | Recommendation                                                                                         | Count                              | Status               |
| SSI153                                                                 | fitComputeBladeInoperable                                                                                      |                                                                                                    | 1                                  | Failure              |
|                                                                        | Hide Details                                                                                                   | Hide Recommendation                                                                                    |                                    |                      |
| Test Description                                                       |                                                                                                    |                                                                                                    |                                    |                      |
| The Server Blade 4/5                                                   | (profile org-root/ls-alln01-vdc7-14) is inoperable.                                                            |                                                                                                    |                                    |                      |
|                                                                        |                                                                                                    | with the Server Chassis backplane. This fault typically occurs when the se                             | erver has encountered a diagno     | stic failure.        |
| Impact of Failure                                                      |                                                                                                    |                                                                                                    |                                    |                      |
| This blade is not func                                                 | tional and all applications running on this server blac                                                        | de will not work                                                                                       |                                    |                      |
|                                                                        |                                                                                                    |                                                                                                    |                                    |                      |
| Recommendation                                                         | perform the following tasks:                                                                                   |                                                                                                    |                                    |                      |
|                                                                        | urn on the Locator LED to confirm failure of any repla                                                         |                                                                                                    |                                    |                      |
| To resolve the issue p<br>. In the UCSM GUI to                         |                                                                                                    |                                                                                                    | Seneral tab for the server. In Cis | collCS Manager CLL   |
| To resolve the issue p<br>1. In the UCSM GUI tu<br>2. Check the POST n | esults for the server to identify the reason for failure.                                                      | . In Cisco UCS Manager GUI, you can access the POST results from the C<br>e scope for the server.      | Seneral tab for the Server. In Oc  | seu oco manager oci, |
| To resolve the issue p<br>1. In the UCSM GUI to<br>2. Check the POST n | esults for the server to identify the reason for failure.<br>T results through the show post command under the |                                                                                                    | Seneral das for the Server. In Or  | seo oco manager      |

### Smart Call Home Deployment Guide | © 2013-2014 Cisco and/or its affiliates. All rights reserved.

USING SMART CALL HOME

| Products & Service<br>Smart Ca                                                                                                    |                                                                                                    |                                                                                            |
|----------------------------------------------------------------------------------------------------|----------------------------------------------------------------------------------------------------|--------------------------------------------------------------------------------------------|
|                                                                                                    | Overview                                                                                                    | Registration Management                                                                    |
|                                                                                                    |                                                                                                    |                                                                                            |
| <ul> <li>Back to Message D</li> </ul>                                                                                                    | Details                                                                                                    |                                                                                            |
| Diagnostic : M                                                                                                    | essage Content                                                                                                    |                                                                                            |
| Message:                                                                                                    | Company                                                                                                    | Generated on device at                                                                     |
|                                                                                                    | CISCO SYSTEMS INC                                                                                                    | 03-Feb-2013 02:15:11 AM(Local Time Zone)                                                   |
|                                                                                                    | Hostname                                                                                                    | Processed by Smart Call Home at                                                            |
|                                                                                                    | alln01-dcm05n-                                                                                                    | 03-Feb-2013 04:35:05 AM(PST)                                                               |
|                                                                                                    | Message Name                                                                                                    |                                                                                            |
|                                                                                                    | Diagnostic                                                                                                    |                                                                                            |
|                                                                                                    | p-env.Envelope xmlns:soap-env="http://www.w3.org                                                                                                    | g/2003/05/soap-envelope">                                                                  |
| <soap-env:header<br><aml-session:see< td=""><td>&gt;<br/>ssion soap-env:mustUnderstand="true"</td><td>=</td></aml-session:see<></soap-env:header<br>                                                                                                    | ><br>ssion soap-env:mustUnderstand="true"                                                                                                    | =                                                                                          |
| <soap-env:header<br><aml-session:ses<br>soap-env:role="h<br/><aml-session.to< td=""><td>&gt;<br/>ssion soap-env:mustUnderstand="true"<br/>http://www.w3.org/2003/05/soap-envelope/role/next"<br/>&gt;http://tools.cisco.com/neddce/services/DDCESer</td><td>xmlns:aml-session="http://www.cisco.com/2004/01/aml-sess<br/>vice</td></aml-session.to<></aml-session:ses<br></soap-env:header<br>                                                                                                    | ><br>ssion soap-env:mustUnderstand="true"<br>http://www.w3.org/2003/05/soap-envelope/role/next"<br>>http://tools.cisco.com/neddce/services/DDCESer                                                                                                    | xmlns:aml-session="http://www.cisco.com/2004/01/aml-sess<br>vice                           |
| <pre><soap-env:header<br><aml-session:ses<br>soap-env:role="h<br/><aml-session:to<br><aml-session:pa<br><aml-session:n< pre=""></aml-session:n<></aml-session:pa<br></aml-session:to<br></aml-session:ses<br></soap-env:header<br></pre>                                                                                                    | s<br>ssion soap-env:mustUnderstand="true"<br>http://www.w0.org/2003/05/soap-envelope/role/next"<br>>http://tools.cisco.com/neddce/services/DDCESer<br>ath><br>/ia>http://www.cisco.com/appliance/uri <td>vice</td>                                                                                                    | vice                                                                                       |
| <soap-env:header<br><aml-session:ses<br>soap-env:role="h<br/><aml-session:pa<br><aml-session:pa<br><aml-session:pa<br><td>s<br/>ssion soap-env:mustUnderstand="true"<br/>http://www.w0.org/2003/05/soap-envelope/role/next"<br/>&gt;http://tools.cisco.com/neddce/services/DDCESer<br/>ath&gt;<br/>/ia&gt;http://www.cisco.com/appliance/uri<td>vice</td></td></aml-session:pa<br></aml-session:pa<br></aml-session:pa<br></aml-session:ses<br></soap-env:header<br>                                                                                                    | s<br>ssion soap-env:mustUnderstand="true"<br>http://www.w0.org/2003/05/soap-envelope/role/next"<br>>http://tools.cisco.com/neddce/services/DDCESer<br>ath><br>/ia>http://www.cisco.com/appliance/uri <td>vice</td>                                                                                                    | vice                                                                                       |
| <soap.env:header3<br><aml-session:sec<br>soap-env:role="h<br/><aml-session:pa<br><aml-session:pa<br><aml-session:pa<br><aml-session:p<br><aml-session:pa< td=""><td>s<br/>ssion soap-env:mustUnderstand="true"<br/>http://www.w3.org/2003/05/soap-envelope/role/next"<br/>&gt;http://tools.cisco.com/neddce/services/DDCESer<br/>ath&gt;<br/>/ia&gt;http://www.cisco.com/appliance/uriath&gt;<br/>om&gt;http://www.cisco.com/appliance/uriessageId&gt;10FE.SSI1539103A.510DC82F<td>vice</td></td></aml-session:pa<></aml-session:p<br></aml-session:pa<br></aml-session:pa<br></aml-session:pa<br></aml-session:sec<br></soap.env:header3<br>                                                                                                    | s<br>ssion soap-env:mustUnderstand="true"<br>http://www.w3.org/2003/05/soap-envelope/role/next"<br>>http://tools.cisco.com/neddce/services/DDCESer<br>ath><br>/ia>http://www.cisco.com/appliance/uriath><br>om>http://www.cisco.com/appliance/uriessageId>10FE.SSI1539103A.510DC82F <td>vice</td>                                                                                                    | vice                                                                                       |
| <soap env:header<br=""><aml-session:sec<br>soap-env:role="h<br/><aml-session:pa<br><aml-session:pa<br><aml-session:pa<br><aml-session:pr<br><aml-session:fr<br><aml-session:sec< td=""><td>sion soap-env:mustUnderstand="true"<br/>http://www.w3.org/2003/05/soap-envelope/role/next"<br/>http://tools.cisco.com/neddce/services/DDCESer<br/>ath&gt;<br/>/ia&gt;http://www.cisco.com/appliance/uriath&gt;<br/>sessageId&gt;10FE.SSI1539103A.510DC82Fsiston&gt;</td><td>vice</td></aml-session:sec<></aml-session:fr<br></aml-session:pr<br></aml-session:pa<br></aml-session:pa<br></aml-session:pa<br></aml-session:sec<br></soap>                                                                                                    | sion soap-env:mustUnderstand="true"<br>http://www.w3.org/2003/05/soap-envelope/role/next"<br>http://tools.cisco.com/neddce/services/DDCESer<br>ath><br>/ia>http://www.cisco.com/appliance/uriath><br>sessageId>10FE.SSI1539103A.510DC82Fsiston>                                                                                                    | vice                                                                                       |
| <soap env:header<br=""><ami-session:sec<br>soap-env:role="h<br/><ami-session:to<br><ami-session:p<br><ami-session:p<br><ami-session:fr<br><ami-session:me<br><ami-session:me<br><td>sion soap-env:mustUnderstand="true"<br/>http://www.w3.org/2003/05/soap-envelope/role/next"<br/>http://tools.cisco.com/neddce/services/DDCESer<br/>ath&gt;<br/>/ia&gt;http://www.cisco.com/appliance/uriath&gt;<br/>sessageId&gt;10FE.SSI1539103A.510DC82Fsiston&gt;</td><td>vice</td></ami-session:me<br></ami-session:me<br></ami-session:fr<br></ami-session:p<br></ami-session:p<br></ami-session:to<br></ami-session:sec<br></soap>                                                                                                    | sion soap-env:mustUnderstand="true"<br>http://www.w3.org/2003/05/soap-envelope/role/next"<br>http://tools.cisco.com/neddce/services/DDCESer<br>ath><br>/ia>http://www.cisco.com/appliance/uriath><br>sessageId>10FE.SSI1539103A.510DC82Fsiston>                                                                                                    | vice                                                                                       |
| <soap-env:header<br><aml-session:sec<br>soap-env:role="fr<br/><aml-session:pe<br><aml-session:pe<br><aml-session:pr<br><aml-session:fr<br><aml-session:fr<br><aml-session:se<br></aml-session:se<br></aml-session:fr<br></aml-session:fr<br></aml-session:pr<br></aml-session:pe<br></aml-session:pe<br></aml-session:sec<br></soap-env:header<br> <soap-env:body></soap-env:body>                                                                                                    | sion soap-env:mustUnderstand="true"<br>http://www.w3.org/2003/05/soap-envelope/role/next"<br>http://tools.cisco.com/neddce/services/DDCESer<br>ath><br>/ia>http://www.cisco.com/appliance/uriath><br>sessageId>10FE.SSI1539103A.510DC82Fsiston>                                                                                                    | vice<br>on:Via><br>ion:From><br>ission.MessageId>                                          |
| <soap-env:header<br><aml-session:sec<br>soap-env:role="fr<br/><aml-session:pe<br><aml-session:pr<br><aml-session:pr<br><aml-session:fr<br><aml-session:fr<br><aml-session:se<br></aml-session:se<br></aml-session:fr<br></aml-session:fr<br></aml-session:pr<br></aml-session:pr<br></aml-session:pe<br></aml-session:sec<br></soap-env:header<br> <soap-env:body></soap-env:body>                                                                                                    | sion soap-env:mustUnderstand="true"<br>http://www.w3.org/2003/05/soap-envelope/role/next"<br>>http://tools.cisco.com/neddce/services/DDCESer<br>ath><br>/ia>http://www.cisco.com/appliance/urihttp://www.cisco.com/appliance/uri<br>sion> http://www.cisco.com/appliance/uri<br>>> aml-block="http://www.cisco.com/2004/01/a                                                                                                    | vice<br>on:Via><br>ion:From><br>ission.MessageId>                                          |
| <soap-env:header<br><aml-session:sec<br>soap-env:role="fr<br/><aml-session:pa<br><aml-session:pa<br><aml-session:pa<br><aml-session:pa<br><aml-session:sec<br><br/><aml-block:block<br><aml-block:block<br><aml-block:typ< td=""><td>sion soap-env:mustUnderstand="true"<br/>http://www.w0.org/2003/05/soap-envelope/role/next"<br/>http://www.w0.org/2003/05/soap-envelope/role/next"<br/>http://www.cisco.com/appliance/uriath&gt;<br/>iom&gt;http://www.cisco.com/appliance/urisessageId&gt;10FE.SSI1539103A.510DC82Fssion&gt;<br/>mins: aml-block="http://www.cisco.com/2004/01/a<br/>fer&gt;<br/>e&gt;http://www.cisco.com/2005/05/callhome/diagnos</td><td>vice</td></aml-block:typ<></aml-block:block<br></aml-block:block<br></aml-session:sec<br></aml-session:pa<br></aml-session:pa<br></aml-session:pa<br></aml-session:pa<br></aml-session:sec<br></soap-env:header<br>                                                                                                    | sion soap-env:mustUnderstand="true"<br>http://www.w0.org/2003/05/soap-envelope/role/next"<br>http://www.w0.org/2003/05/soap-envelope/role/next"<br>http://www.cisco.com/appliance/uriath><br>iom>http://www.cisco.com/appliance/urisessageId>10FE.SSI1539103A.510DC82Fssion><br>mins: aml-block="http://www.cisco.com/2004/01/a<br>fer><br>e>http://www.cisco.com/2005/05/callhome/diagnos                                                                                                    | vice                                                                                       |
| <pre><soap env:header<br=""><ami-session:sec<br>soap-env:role="fr<br/><ami-session:to<br><ami-session:to<br><ami-session:fr<br><ami-session:sec<br><ami-session:me<br><ami-session:me<br><ami-session:me<br><ami-session:sec<br><soap-env:body><br/><ami-blockblock<br><ami-blockhead<br><ami-blockcree<br><ami-blockcree<br><ami-session<br><ami-session<br></ami-session<br></ami-session<br><td>sion soap-env:mustUnderstand="true"<br/>http://www.w0.org/2003/05/soap-envelope/role/next"<br/>&gt;http://tools.cisco.com/neddce/services/DDCESer<br/>th&gt;<br/>/ia&gt;http://www.cisco.com/appliance/uriath&gt;<br/>om&gt;http://www.cisco.com/appliance/urission&gt;<br/>&gt;<br/>xmlns:aml-block="http://www.cisco.com/2004/01/a<br/>fer&gt;<br/>e&gt;http://www.cisco.com/2005/05/callhome/diagnos<br/>atonDate&gt;2013-02-03 02:15:11 GMT-00:00<td>vice</td></td></ami-session<br></ami-session<br></ami-session<br></ami-session<br></ami-session<br></ami-session<br></ami-session<br></ami-session<br></ami-session<br></ami-session<br></ami-session<br></ami-session<br></ami-session<br></ami-session<br></ami-session<br></ami-blockcree<br></ami-blockcree<br></ami-blockhead<br></ami-blockblock<br></soap-env:body></ami-session:sec<br></ami-session:me<br></ami-session:me<br></ami-session:me<br></ami-session:sec<br></ami-session:fr<br></ami-session:to<br></ami-session:to<br></ami-session:sec<br></soap></pre> | sion soap-env:mustUnderstand="true"<br>http://www.w0.org/2003/05/soap-envelope/role/next"<br>>http://tools.cisco.com/neddce/services/DDCESer<br>th><br>/ia>http://www.cisco.com/appliance/uriath><br>om>http://www.cisco.com/appliance/urission><br>><br>xmlns:aml-block="http://www.cisco.com/2004/01/a<br>fer><br>e>http://www.cisco.com/2005/05/callhome/diagnos<br>atonDate>2013-02-03 02:15:11 GMT-00:00 <td>vice</td>                                                                                                    | vice                                                                                       |
| <soap env:header<br=""><aml-session:sec<br>soap-env:role="h<br/><aml-session:pa<br><aml-session:pa<br><aml-session:pr<br><aml-session:pr<br><aml-session:se<br></aml-session:se<br><aml-block:rick<br><aml-block:rick<br><aml-block:rick<br><aml-block:rick<br><aml-block:rick<br><aml-block:rick<br><aml-block:rick< td=""><td>sion soap-env:mustUnderstand="true"<br/>http://www.w0.org/2003/05/soap-envelope/role/next"<br/>&gt;http://tools.cisco.com/neddce/services/DDCESer<br/>th&gt;<br/>/ia&gt;http://www.cisco.com/appliance/uriath&gt;<br/>om&gt;http://www.cisco.com/appliance/urission&gt;<br/>&gt;<br/>xmlns:aml-block="http://www.cisco.com/2004/01/a<br/>fer&gt;<br/>e&gt;http://www.cisco.com/2005/05/callhome/diagnos<br/>atonDate&gt;2013-02-03 02:15:11 GMT-00:00<td>vice<br/>in:Via&gt;<br/>ion:From&gt;<br/>ssion.MessageId&gt;<br/>ml-block"&gt;<br/>tic<br/>lockCreationDate&gt;</td></td></aml-block:rick<></aml-block:rick<br></aml-block:rick<br></aml-block:rick<br></aml-block:rick<br></aml-block:rick<br></aml-block:rick<br></aml-session:pr<br></aml-session:pr<br></aml-session:pa<br></aml-session:pa<br></aml-session:sec<br></soap>                                                                                                    | sion soap-env:mustUnderstand="true"<br>http://www.w0.org/2003/05/soap-envelope/role/next"<br>>http://tools.cisco.com/neddce/services/DDCESer<br>th><br>/ia>http://www.cisco.com/appliance/uriath><br>om>http://www.cisco.com/appliance/urission><br>><br>xmlns:aml-block="http://www.cisco.com/2004/01/a<br>fer><br>e>http://www.cisco.com/2005/05/callhome/diagnos<br>atonDate>2013-02-03 02:15:11 GMT-00:00 <td>vice<br/>in:Via&gt;<br/>ion:From&gt;<br/>ssion.MessageId&gt;<br/>ml-block"&gt;<br/>tic<br/>lockCreationDate&gt;</td> | vice<br>in:Via><br>ion:From><br>ssion.MessageId><br>ml-block"><br>tic<br>lockCreationDate> |

23

cisco.

USING SMART CALL HOME

### Figure 23. Registration Summary report

| Smart C                          | all Home                | •                                     |                         |                    |                           |                  |                    |                               |                   |                                    |                         |                                                                            |                                                   |                                                |
|----------------------------------|-------------------------|---------------------------------------|-------------------------|--------------------|---------------------------|------------------|--------------------|-------------------------------|-------------------|------------------------------------|-------------------------|----------------------------------------------------------------------------|---------------------------------------------------|------------------------------------------------|
| During Damas 10                  | all Home History Re     | Dverview                              | D                       |                    |                           |                  | Registratio        | on Managemen                  | t                 |                                    |                         | Reports                                                                    |                                                   |                                                |
| Report Resu                      |                         | port   Partner Sumr                   | nary <u>Report</u>   Re | gistration Si      | immary Repor              | t                |                    |                               |                   |                                    |                         |                                                                            |                                                   |                                                |
| Report Criteria                  |                         | Compar<br>All<br>Contrac<br>ALL       | y<br>t Numbers          |                    |                           |                  | Hos<br>tspr        | at Name<br>n*                 |                   |                                    | Serial Number<br>N/A    | Produ<br>N/A                                                               | ct ID                                             |                                                |
| Report Summa                     | ary:                    | Total Nu<br>18                        | umber of Registe        | ered Device        | 15                        |                  |                    | al Number of<br>nponents      | Servicea          | ble                                |                         |                                                                            |                                                   |                                                |
|                                  | ent in this report is l |                                       | Gall Home inve          |                    |                           |                  |                    |                               |                   |                                    |                         |                                                                            |                                                   |                                                |
| <u>Serial</u><br><u>Number</u> ÷ | Product ID              | Description ©                         | Host Name 🗢             | Contract<br>Number |                           | Contract<br>Type | Contract<br>Status | Contract<br>End Date          | Product<br>Status | Product<br>Coverage<br>End<br>Date | Bill-to                 | ⊖ <u>Install-at site</u> ⊖                                                 | <u>Contract</u><br><u>Data last</u><br>⊻erifed_On | Serviceable<br>Component<br>under<br>contract? |
| ED0154                           | WS-C3750X-48P-S         | WS-C3750X-48P                         | TSPM-SJ-<br>SC-3750X-2  | 9231               | Collaborative<br>Services | CNL1             | ACTIVE             | 28-Feb-2015<br>04:00:00<br>PM | ACTIVE            | Not<br>Available                   | CISCO SYSTEMS CORPORATE | CISCO<br>SYSTEMS INC<br>170 W TASMAN<br>DR,SAN<br>JOSE,CA,UNITED<br>STATES | 02-Jan-2013<br>11:07:30 AM                        | yes                                            |
| EGL1544                          | CISC0892-K9             | 892 chassis, Hw<br>Serial#<br>FGL1544 | TSPM-SJ-<br>SC-ISR892   | 9231               | Collaborative<br>Services | CNL1             | ACTIVE             | 28-Feb-2015<br>04:00:00<br>PM | ACTIVE            | Not<br>Available                   | CISCO SYSTEMS CORPORATE | CISCO<br>SYSTEMS INC<br>170 W TASMAN<br>DR,SAN                             | 13-May-2012<br>06:45:38 AM                        | yes                                            |

#### Figure 24. Partner Summary report

| Smart Call Home                                         |                                 |                         |         |               |  |  |  |  |
|---------------------------------------------------------|---------------------------------|-------------------------|---------|---------------|--|--|--|--|
|                                                         |                                 |                         |         |               |  |  |  |  |
| Overview                                                |                                 | Registration Management |         | Reports       |  |  |  |  |
| Device Report   Call Home History Report   Registration | n Summary Report   Partner Sumn | ary Report              |         |               |  |  |  |  |
| < Back to Search Page                                   |                                 |                         |         |               |  |  |  |  |
| Summary                                                 |                                 |                         |         |               |  |  |  |  |
| Report Criteria:                                        | Compan                          |                         | Product |               |  |  |  |  |
|                                                         |                                 | YSTEMS INC              |         | ALL           |  |  |  |  |
| Report Summary:                                         | Total Nu<br>624                 | Total Number of Devices |         |               |  |  |  |  |
| User Details:                                           | Logged                          | in as                   |         | Role          |  |  |  |  |
|                                                         | Smart Se                        |                         |         | Administrator |  |  |  |  |
|                                                         |                                 |                         |         |               |  |  |  |  |
| Product Summary                                         |                                 |                         |         |               |  |  |  |  |
| Product                                                 | Device Count                    |                         | %       | of Devices    |  |  |  |  |
| Nexus 4000                                              | 1                               |                         | 0       | .16           |  |  |  |  |
| Catalyst 4500                                           | 2                               |                         | 0       | .48           |  |  |  |  |
| ASA 5500                                                | 21                              |                         | 3       | .36           |  |  |  |  |
| Cisco Unified Computing System                          | 328                             |                         | 6       | 2.66          |  |  |  |  |
| Catalyst 6500                                           | <u>63</u>                       |                         | 1       | 0.09          |  |  |  |  |
| Nexus 7000                                              | 4                               |                         | 0       | .64           |  |  |  |  |
| Cisco 7200                                              | 2                               |                         | 0       | .32           |  |  |  |  |

Smart Call Home Deployment Guide | © 2013-2014 Cisco and/or its affiliates. All rights reserved.

cisco.

### Tuning

How to add a contract to Cisco.com profile

Validate that the contract covering the device is associated to your Cisco.com account/ profile:

Step 1. Log into the <u>Cisco.com Profile Manager</u>. Click the Access tab to view the contracts for which you have access.

Step 2. If needed, associate the contract to your profile by clicking Add Access and following the instructions in the wizard.

Once submitted, the system processes the contract association provided all entitlement criteria is met. An email is sent to notify the requester that the contract associated successfully, or if further support is required. See the <u>Cisco.com Support</u> <u>Access Requirements for Customers Q and A</u> for more information.

### Suppressing notifications

A key value of Smart Call Home is its ability to reduce the flood of cryptic syslog, environmental, and diagnostic alerts that an administrator normally receives to actionable email notifications containing analysis and recommendations for only the most critical events. But fault notifications are not the entire story. Smart Call Home also sends emails related to the service. Examples include emails confirming inventory, configuration, and registration messages.

Customers can suppress Smart Call Home message types they do not wish to receive. It is recommended that inventory and configuration notification messages be suppressed. For instructions on how to do this, refer to the "Editing Device Preferences" section of this document.

### Data privacy

One of the ways that Smart Call Home helps customers identify and resolve problems faster is by automating interactions with Cisco TAC. Call Home automatically uploads items that are frequently required by TAC to resolve issues, including the saved and running configurations.

To limit privacy or compliance issues, the configuration upload feature is optional and turned off by default. When enabled, Call Home masks any sensitive data not relevant to the support process. Data is masked in the device so that it never traverses the LAN or the Internet. Masked data includes usernames, passwords, and community strings. The following is an example of the masked items from a lab device:

!

call-home

data-privacy level normal

profile "CiscoTAC-1"

destination transport-method http

no destination transport-method email

RESOURCES

| profile "CiscoTAC-2"                                                                   | Combined, they mask these additional items in our sample config:                                                                                                    |
|----------------------------------------------------------------------------------------|----------------------------------------------------------------------------------------------------|
| destination transport-method http                                                      | hostname XXXXXXXXXXXXXXXXXXXXXXXXXXXXXXXXXXXX                                                                                                    |
| no destination transport-method email                                                  | !                                                                                                    |
| destination address http XXXXXXXXXXXXXXXXXXXXXXXXXXXXXXXXXX                            | ip domain name XXXXXXXXX                                                                                                    |
| XXXXXXXXXXXXXXX                                                                        | !                                                                                                    |
| !                                                                                      | interface GigabitEthernet0/0                                                                                                    |
| cwmp agent                                                                             | ip address XXXXXXXXXXXXXXXXXXXXXXXXXXXXXX                                                                                                    |
| management server username XXXXXXXXXXXXXXXXXXXXXXXXXXXXXXXXXXXX                        | Resources                                                                                                    |
| 1                                                                                      | Refer to the following resources for more information about Smart Call Home:                                                                                                    |
| username XXXXXXXX privilege 15 secret 5 XXXXXXXXXXXXXXXXXXXXXXXXXXXXXXXXXXX            | Smart Call Home on Cisco.com <u>http://www.cisco.com/c/en/us/support/cloud-</u>                                                                                                    |
| username XXXXXXXX privilege 15 password 7 XXXXXXXXXXXXXXXXXXXXXX                       | systems-management/smart-call-home/tsd-products-support-series-home.html                                                                                                    |
| snmp-server community XXXXXXX v1default RO                                             | <ul> <li>For technical information, visit the Smart Call Home Support Community at <a href="https://supportforums.cisco.com/community/4816/smart-call-home.">https://supportforums.cisco.com/community/4816/smart-call-home.</a></li> </ul> |
| Call Home version 2, which is currently available in Cisco Integrated Services Routers | Smart Call Home Web Portal tools.cisco.com/sch                                                                                                    |
| Gen 2) release 15.2(2)T and above, Cisco 7600 Series Switches release 15.3(3)S and     |                                                                                                    |
| above, and Cisco Catalyst 6500 Series Switches release 15.1(1)SY and above adds        |                                                                                                    |
| he option to mask the IP address and hostname. Note that masking the hostname          |                                                                                                    |
| nay cause some Smart Call Home processing rules to fail, so it is only recommended     |                                                                                                    |
| n environments that absolutely require this degree of privacy. The new options in Call |                                                                                                    |

• Data-privacy level high

Home are:

Data-privacy hostname

...... CISCO

# TOMORROWImage: Starts here.Starts here.Starts of the starts here.

...... CISCO

Cisco and the Cisco Logo are trademarks of Cisco Systems, Inc. and/or its affiliates in the U.S. and other countries. To view a list of Cisco trademarks, go to this URL: www.cisco.com/go/trademarks. Third-party trademarks mentioned are the property of their respective owners. The use of the word partner does not imply a partnership relationship between Cisco and any other company. (1110R)